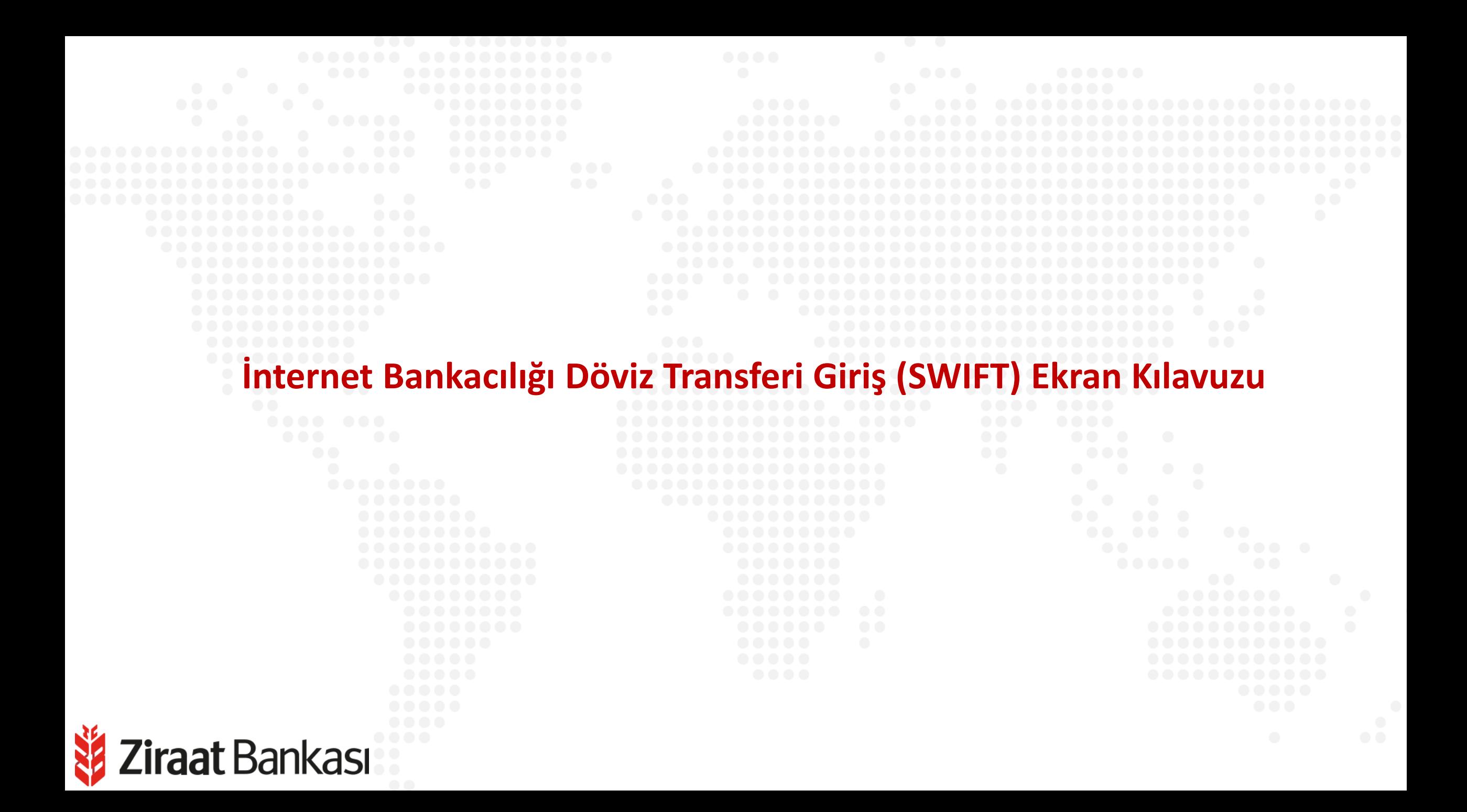

**Soldaki işlem menüsünde "Para Transferleri" ana başlığı seçilir.**

**Alt menüde "Döviz Transferi Giriş (SWIFT)" seçilir.**

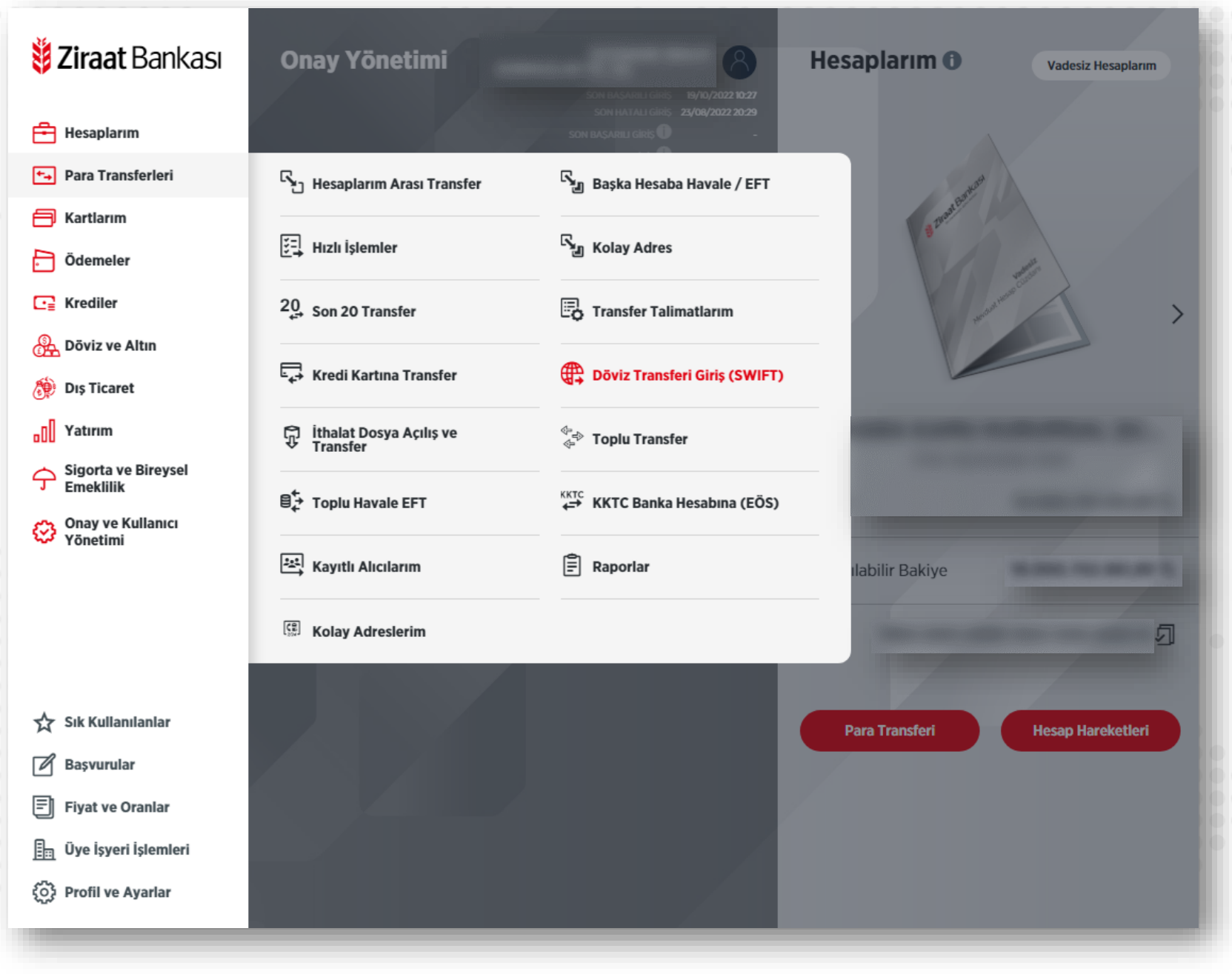

**Ziraat** Bankası

Ziraat Bankası

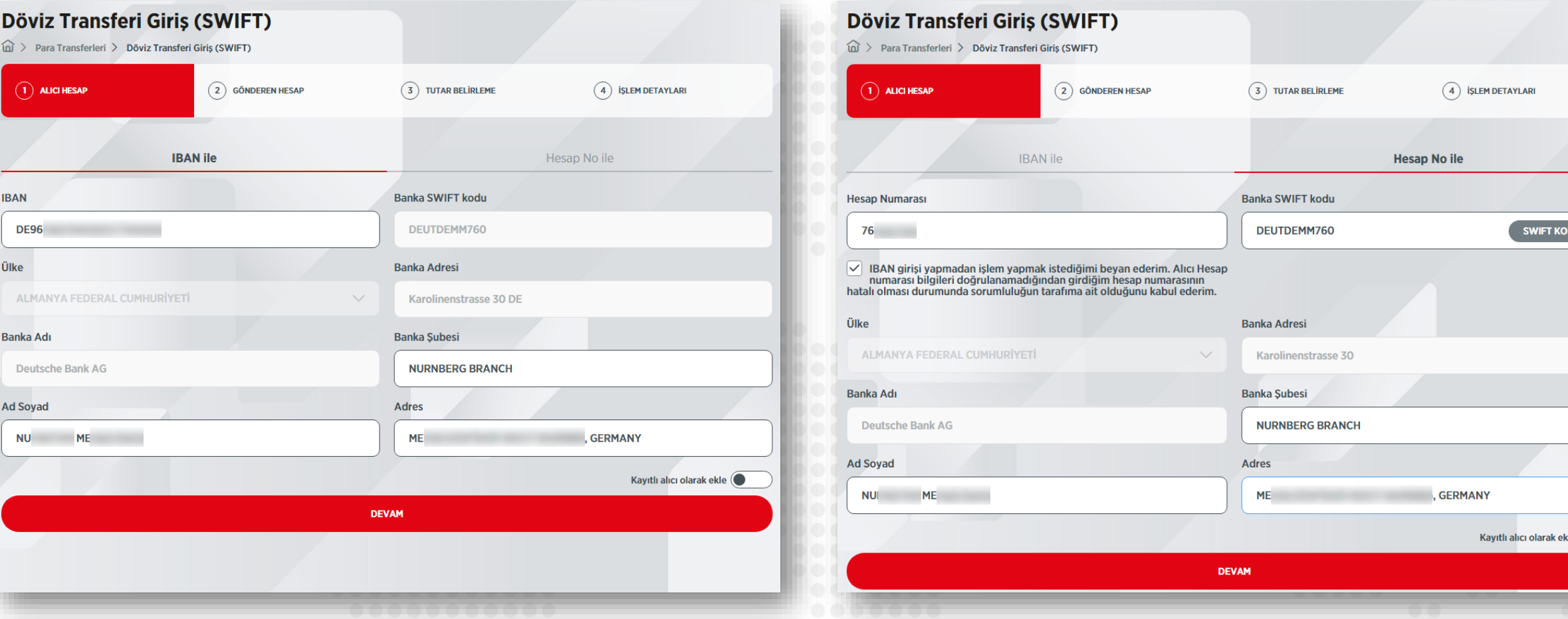

**1- Alıcının IBAN'ı biliniyorsa, IBAN yazıldığında banka SWIFT kodu otomatik doldurulur. Eğer IBAN bilinmiyorsa hesap numarası ile işlem yapılabilir; bu durumda banka SWIFT kodunun elle yazılması ya da listeden seçilmesi gerekir. Alıcının banka şubesi, adı soyadı ve adresi yazılmalıdır.**

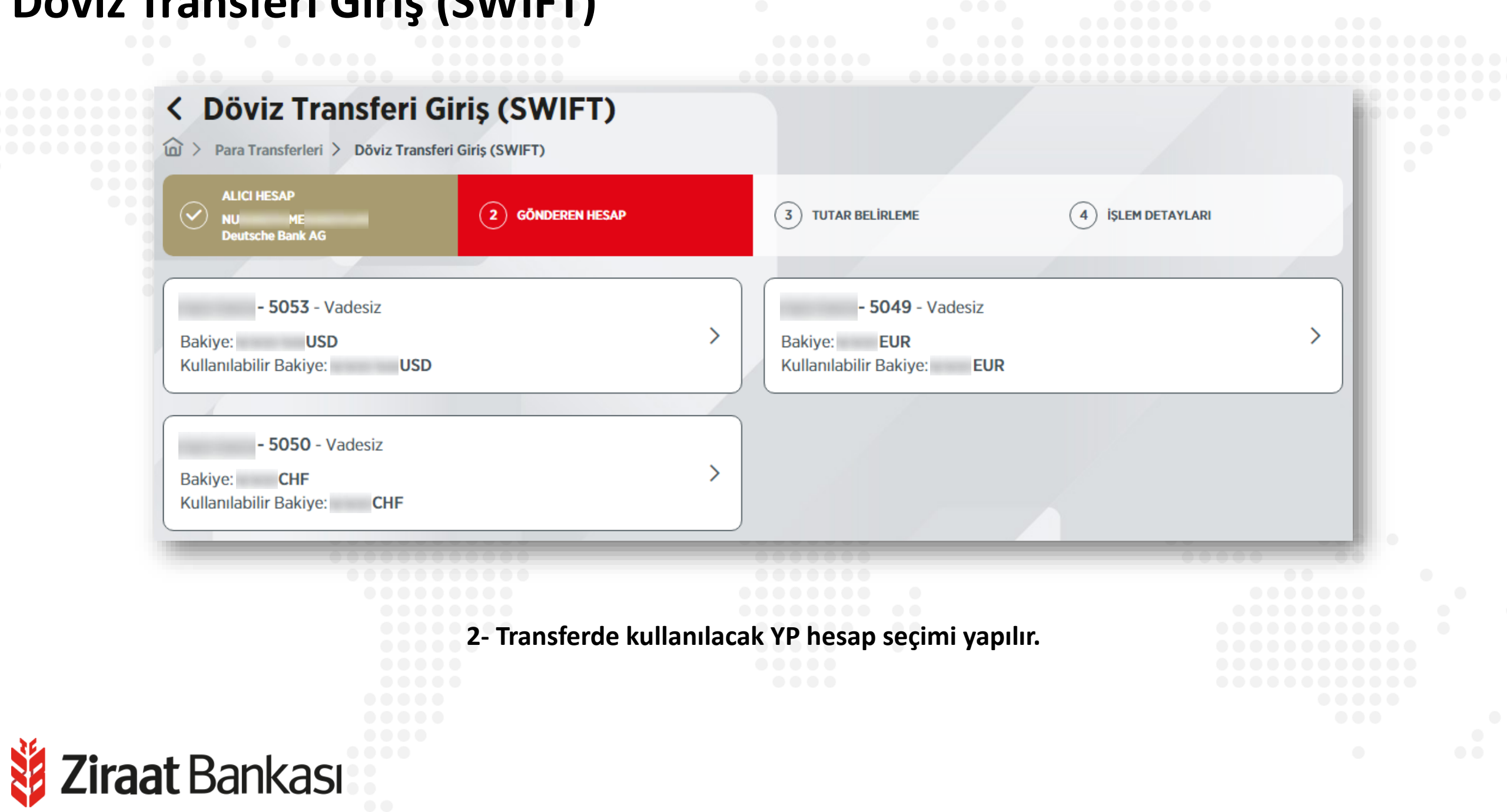

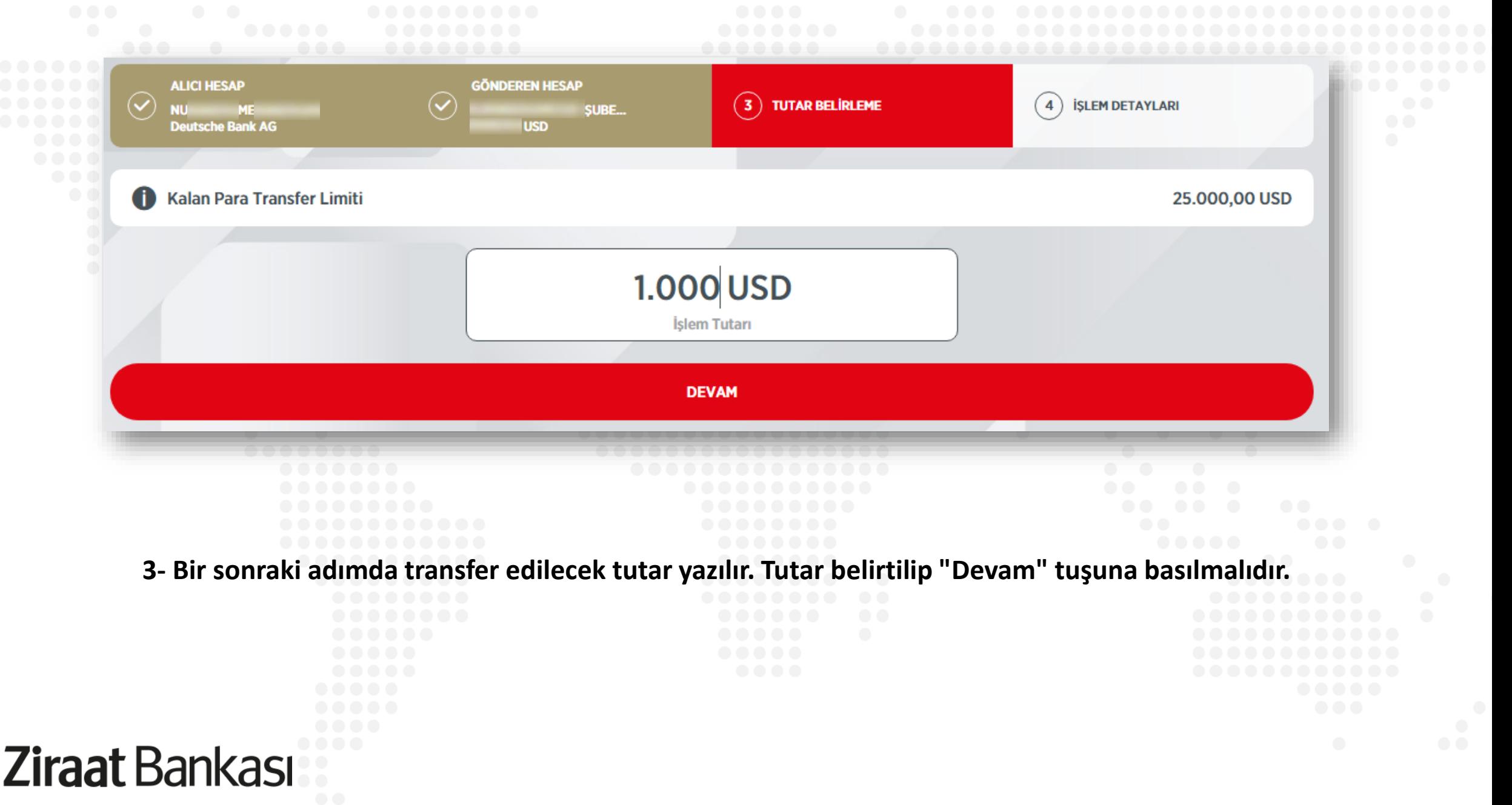

**The Red** 

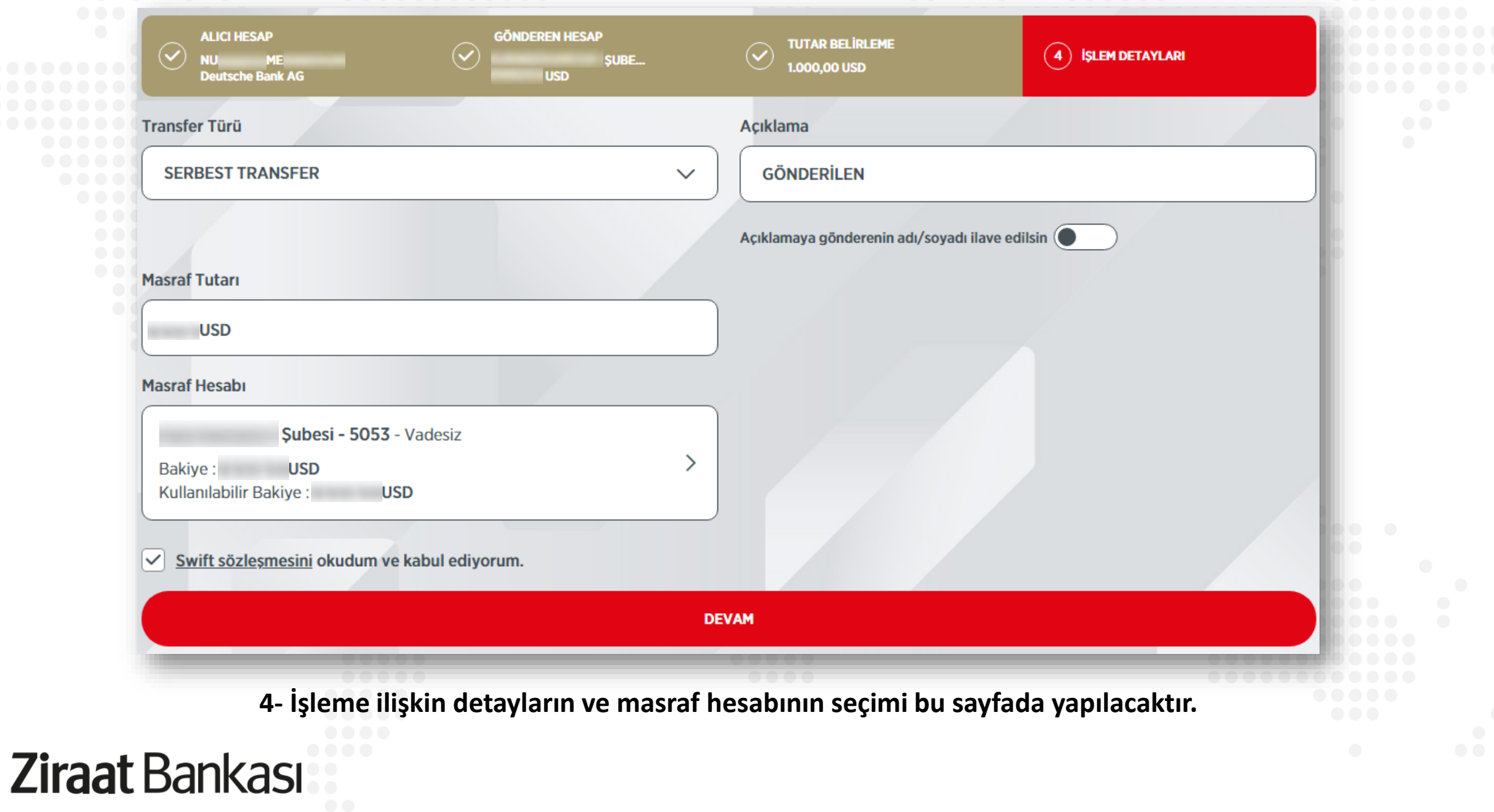

**Son olarak bilgi sayfası ekrana gelecektir. Döviz transferine ilişkin tüm bilgiler bu ekranda yer almaktadır. İşlem detayları dikkatlice kontrol edildikten sonra onay verilir ve işlem tamamlanır.**

Ziraat Bankası

Para Transferleri > Döviz Transferi Giriş (SWIFT)

**AI** 

AI

Gerceklestireceğiniz isleminizin detaylarını kontrol edip, isleminizi onaylayınız.

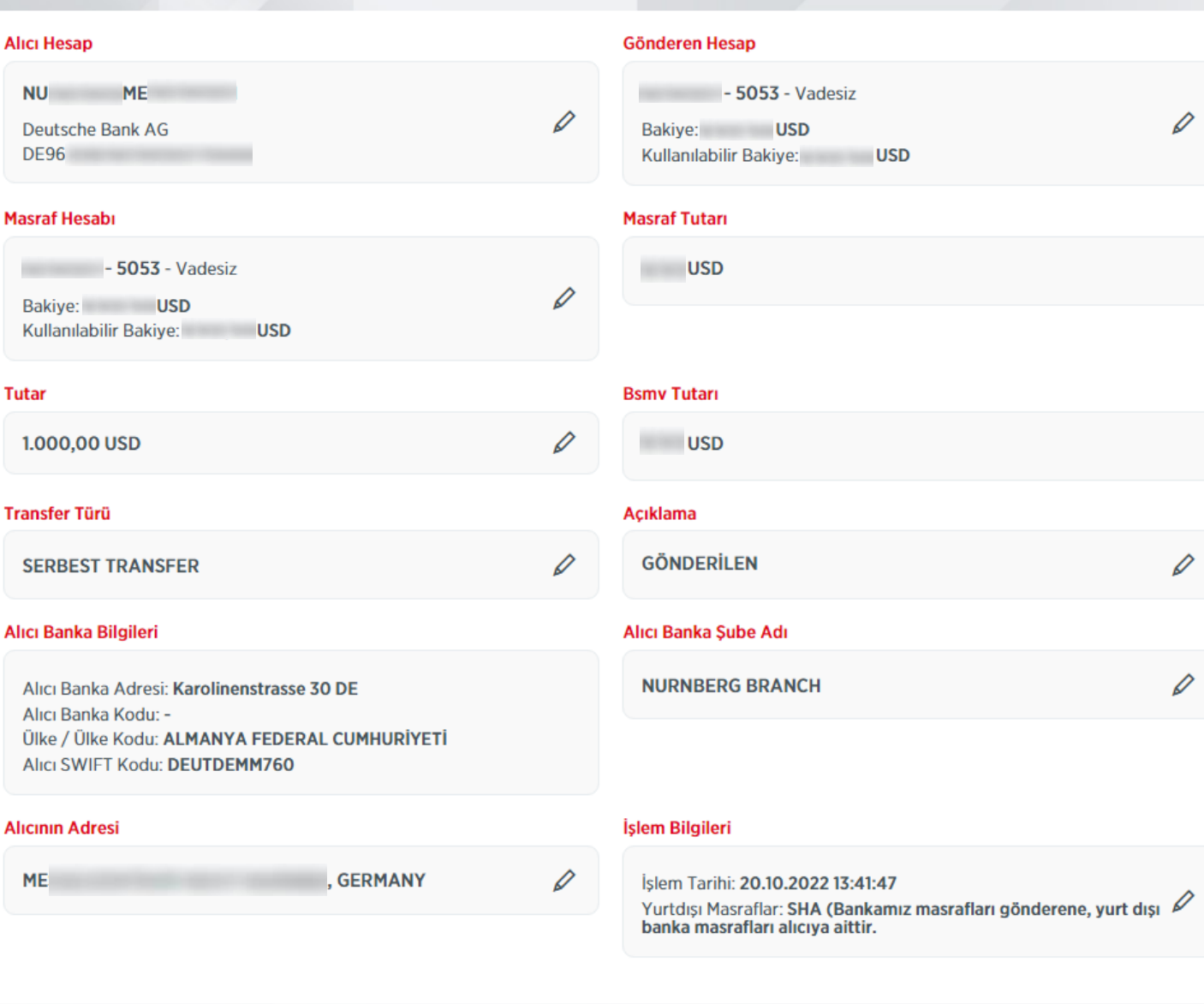